## Accessing Google Classroom

Option 1

In the top right corner of a new tab, click the 9 dots.

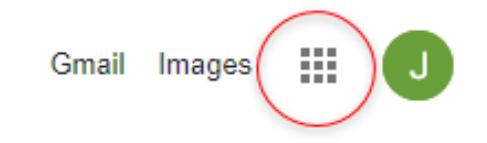

## Then click the Classroom icon

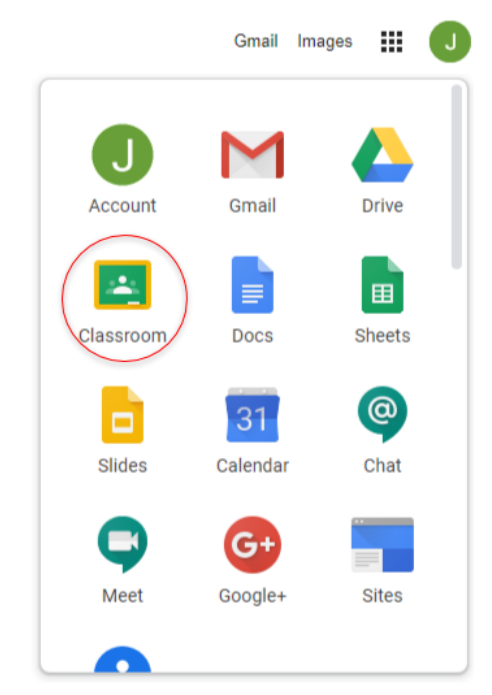

\*note the icon may be further down in this app drawer

.

## Option 2

Click the Home button in the top left.

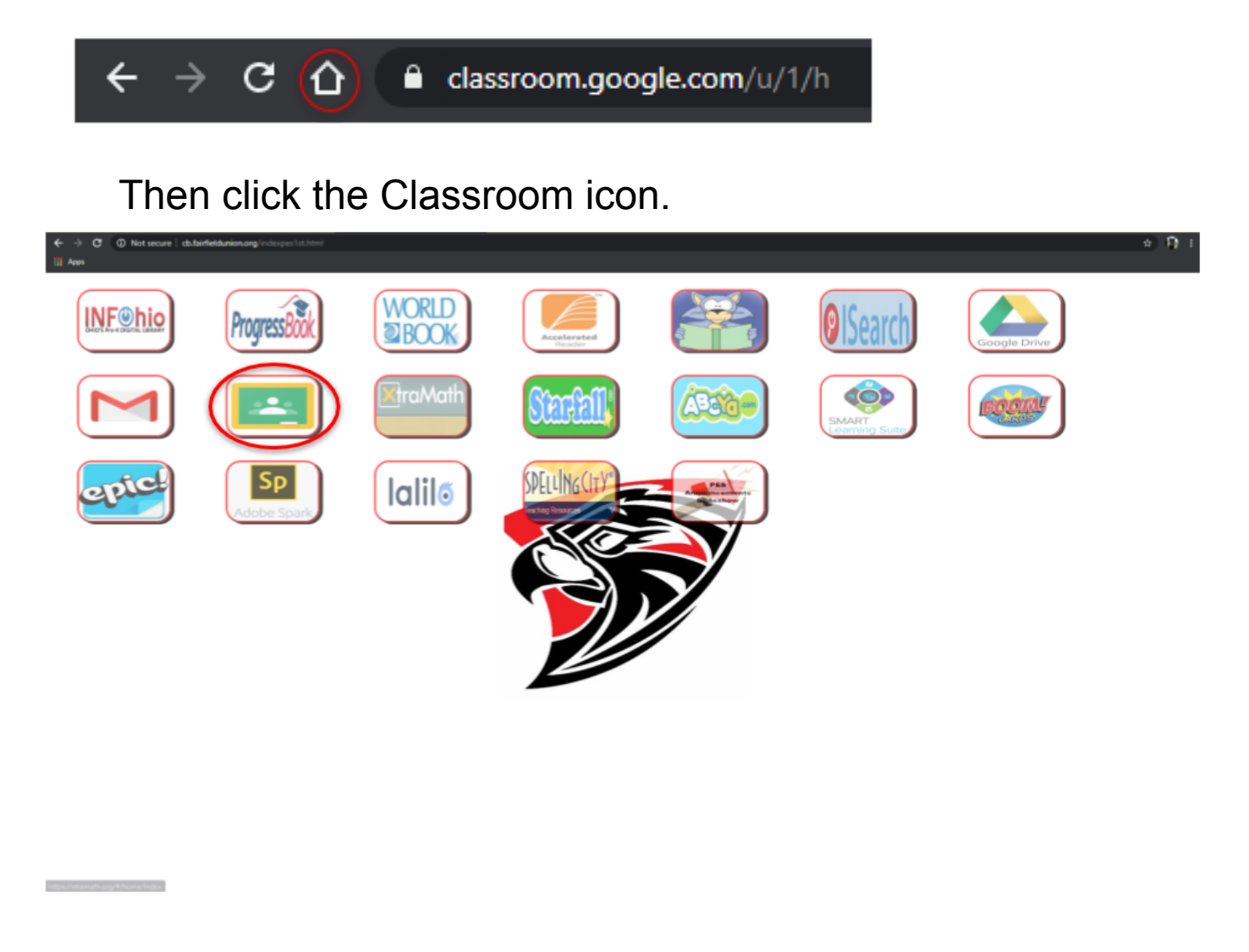

## Option 3

Type [https://classroom.google.com](https://classroom.google.com/) into the search bar.

 $\leftarrow$   $\rightarrow$  C  $\leftarrow$  T https://classroom.google.com/